# **ImageJ Linux** インストールページの和訳

(このドキュメントは、ImageJ の Linux Installation ページ <http://rsbweb.nih.gov/ij/docs/install/linux.html> を 環境生物 情報処理工学 forum [http://www. ecobioinfo.com/](http://www.ecobioinfo.com/) で独自に和訳したもので、2011 年 11 月 18 日の情報を元に作成さ れています。)

#### インストール

ImageJ のインストールと実行には、Linux x86 .tar.gz ファイルをダウンロード <http://rsb.info.nih.gov/ij/download.html> して ImageJ ディレクトリを解凍、ImageJ ディレクトリに移動 して 'run' スクリプトを実行してください。

下記に実例を挙げます。

 gunzip ij123-x86.tar.gz tar xvf ij123-x86.tar cd ImageJ ./run

最近のバージンの Linux では、'run' スクリプトをダブルクリックして ImageJ を実行できます。

このインストレーションでは、Sun の Java Runtime Environment 1.5 (jre ディレクトリにある)と ImageJ の完全なソースコード(src.zip(訳注1))が含まれます。

訳注1:ImageJ 1.45 では ij145s-src.zip のファイル名で圧縮されていました。

#### メモリ

ImageJ が 256MB 以上のメモリを 利用できるようにする場合は、'run' スクリプトを編集してください。 例えば、

./jre/bin/java -Xmx512m -jar ij.jar

のようにスクリプトを書き換えると、512MB を ImageJ が使えるようになります。(訳注2) ImageJ のドキュメンテーション Wiki FAQ<http://imagejdocu.tudor.lu/doku.php?id=faq:start> には 64 bit バージョンの Linux と 64-bit バージョンの Java を実行している 64-bit コンピュータで、ImageJ を 8GB まで利用可能にする方法の解説があります。

訳注2:ImageJ 1.45 の 'run'スクリプトではデフォルトで 512MB となっています。

# アップグレード

ImageJ を最新バージョンにアップグレードするには、<http://rsb.info.nih.gov/ij/upgrade/> から最新 バージョンをダウンロードして、ImageJ ディレクトリの JAR ファイル ij.jar を置き換えてください。

11.11.21 1/5 http://www.ecobioinfo.com/

#### **Java** ランタイムの共有

コマンドラインで -ijpath オプションを使うことによって、プラグインのディレクトリの場所を指定するこ とができます。これによって、ImageJ を共通の場所(例えば、/usr/local/ImageJ)に置くことができ、 ユーザのホームディレクトリからシェルスクリプトを使って起動することができます。

この実例は、プラグインディレクトリ /home/wayne/ImageJ/plugins を使って ImageJ を /usr/local/ImageJ から起動します:

 cd /usr/local/ImageJ ./jre/bin/java -Xmx512m -jar ij.jar -ijpath /home/wayne/ImageJ

この実例は、Java 1.5 SDK を使って、プラグインディレクトリも /usr/local/ImageJ として ImageJ を /usr/local/ImageJ から起動しています:

 /usr/java/jdk1.5/bin/java -Xmx512m -cp /usr/local/ImageJ/ij.jar:/usr/java/jdk1.5/lib/tools.jar -ijpath /usr/local/ImageJ

これは、*Plugins>Compile and Run* コマンドの実行に必要な tools.jar をクラスパスに加えています。

# プラグインのコンパイル

*Plugins>Compile and Run* コマンドは、Java Develepment Kit (JDK) に同梱されている tools.jar ファイルに含まれる javac コンパイラを使っています。ImageJ の Linux ディストリビューションに同 梱されている Java ランタイムは、tools.jar (あるいは必要最低限のものだけを装備した javac.jar)を ImageJ/jre/lib/ext にある Java 拡張機能として含んでいます。

JDK を別にインストールしているユーザは、tools.jar をコマンドラインに追加するか、

例:

java -Xmx200m -cp ij.jar:/usr/local/jdk1.6/lib/tools.jar ij.ImageJ

あるいは、tools.jar を Java 拡張機能ディレクトリ

例: /usr/local/jdk1.6/jre/lib/ext/

にコピーしなければなりません。

# ブラウザサポート

*Help* メニューの大部分のコマンドは、ImageJ ウエブサイトのページを開くため Netscape ブラウザ

11.11.21 2/5 http://www.ecobioinfo.com/

を起動します。Netscape がインストールされていない場合は、

ln -s /usr/local/bin/mozilla /usr/local/bin/netscape

のように、シンボリックリンクを作成する必要があります。 ImageJ 1.38k 以降の *Help* メニューコマンドでは、以下に示すブラウザのうちの一つがインストー ルされている必要があります(この順番で検査されます):

netscape, firefox, konqueror, mozilla, opera, epiphany, lynx.

もし特別なブラウザを使いたい場合は、上記のように、'netscape'へのシンボリックリンクを作成してく ださい。

# コマンドラインオプション

ImageJ は、以下のコマンドラインオプションを認識します:

"file-name"

- ファイルを開く 例 1: blobs.tif 例 2: /Users/wayne/images/blobs.tif
- 例  $3 \cdot e81*$  tif

-ijpath path

 プラグインディレクトリを含むディレクトリへのパスを指定 例: -ijpath /Applications/ImageJ

-port

別のインスタンスが実行している場合、ImageJ の使用しているポートを指定

Specifies the port ImageJ uses to determine if another instance is running

 $\varnothing$  1: -port1 (use default port address + 1)

 $\varnothing$  2: -port2 (use default port address + 2)

例 3: -port0 (do not check for another instance)

-macro path [arg]

 getArgument()を使って取り出すことのできるオプションパラメータを渡して マクロまたはスクリプトを実行

例 1: -macro analyze.ijm

例 2: -macro analyze /Users/wayne/images/stack1

-batch path [arg]

 オプションパラメータを渡してマクロまたはスクリプトをバッチ(GUI 無し)モードで実行 マクロが終了した場合、ImageJ も終了する

 -eval "macro code" マクロコードの評価 例 1: -eval "print('Hello, world');" 例 2: -eval "return getVersion();"

 -run command ImageJ のメニューコマンドを実行 例: -run "About ImageJ..."

 -debug ImageJ をデバッグモードで実行

#### **Gnome (Ubuntu)** ランチャの作成

ImageJ ディレクトリにある 'rum' ファイルを、 Java 同梱の ImageJ ディストリビューションを使っている場合

 $\sim$ /ImageJ/jre/bin/java -Xmx512m -jar  $\sim$ /ImageJ/ij.jar -ijpath  $\sim$ /ImageJ

あなたのシステムに インストール済みの Java を使っている場合

java -Xmx512m -jar  $\sim$ /ImageJ/ij.jar -jipath  $\sim$ /ImageJ

いずれかの方法で編集してください。 注意:これらの例は ImageJ ディレクトリがあなたのホームディレクトリにあると想定しています。

次に、ファイルを確実に実行可能にしてください:

 \$ cd ~/ImageJ/  $$$  chmod +x run

そして、下記の手順に従ってください:

- \*もしアイコンが ImageJ ディレクトリに無ければ、[rsb.info.nih.gov/ij/images/ImageJ.png](http://rsb.info.nih.gov/ij/images/ImageJ.png) から アイコンをダウンロードしてください。
- \* そのアイコンを /usr/share/pixmaps へコピーしてください。
- \* 画面トップの Gnome パネルで、右クリックして"Add to panel..."を選んでください。
- \* "Custom Application Launcher" を選択してください。
- \* "Browse" ボタンを押して、'run' スクリプトを見つけて選択してください。

 \* "No Icon"ボタンをクリックして、ImageJ のアイコン (古風な真ちゅう製顕微鏡)を選択してくだ さい。

もう一つの方法として、*System>Preferences>Menus & Toolbars* コマンドで Gnome メニューにメ

ニューエントリーを追加できます。

#### スクリーンショット

このスクリーンショットは、Ctrl-shift-g (*Plugins>Utilities>Capture Screen*)を押して作成されたもの で、800x480 画面、512MB RAM、4GB SSD の Linux ネットブックで実行されている ImageJ を表 しています。ImageJ はこのマシンで、ctrl-alt-t (ターミナルウィンドウを開く) を押して "ij"とタイプし て起動されています。*new Process>Math>Macro* コマンドを実行しているところです。

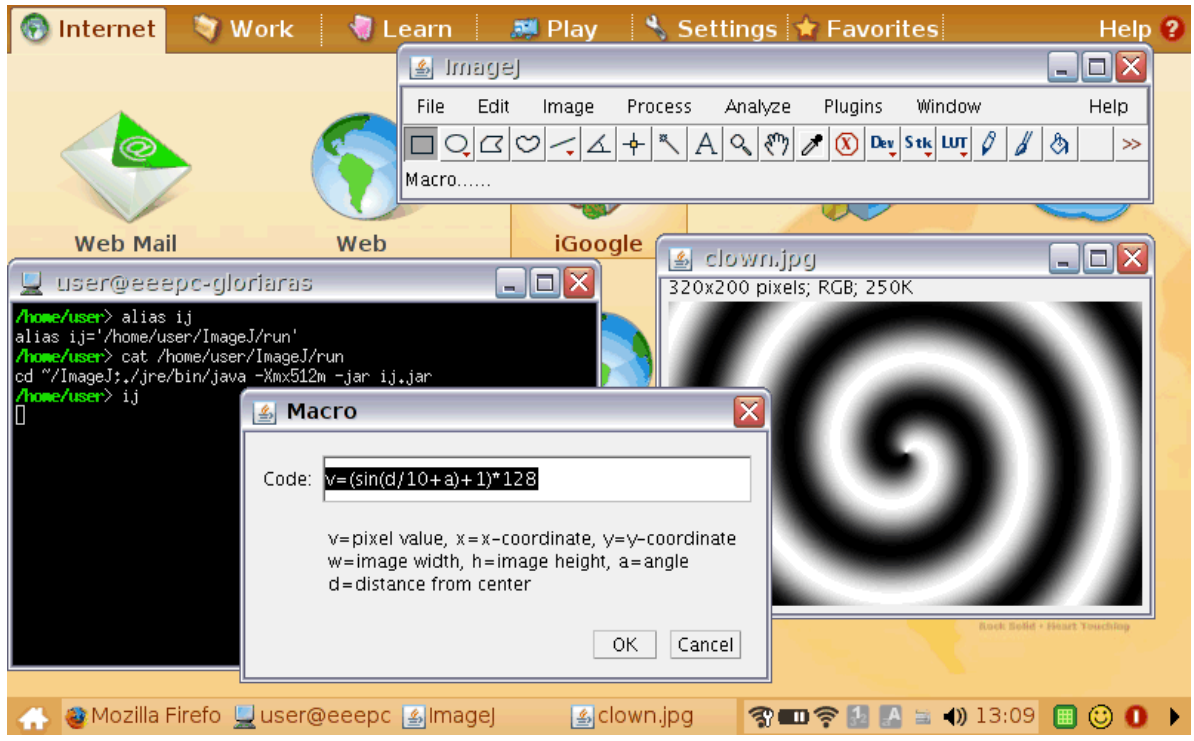

-----------------------------------------------------------------------------------------------------------------